# $\mathsf{T}(\mathsf{S})$

## **Programmierhandbuch**

## **Funktionsgruppe mit Displaymodul AMI1010x**

Module der Serie AMI in Außenstationen

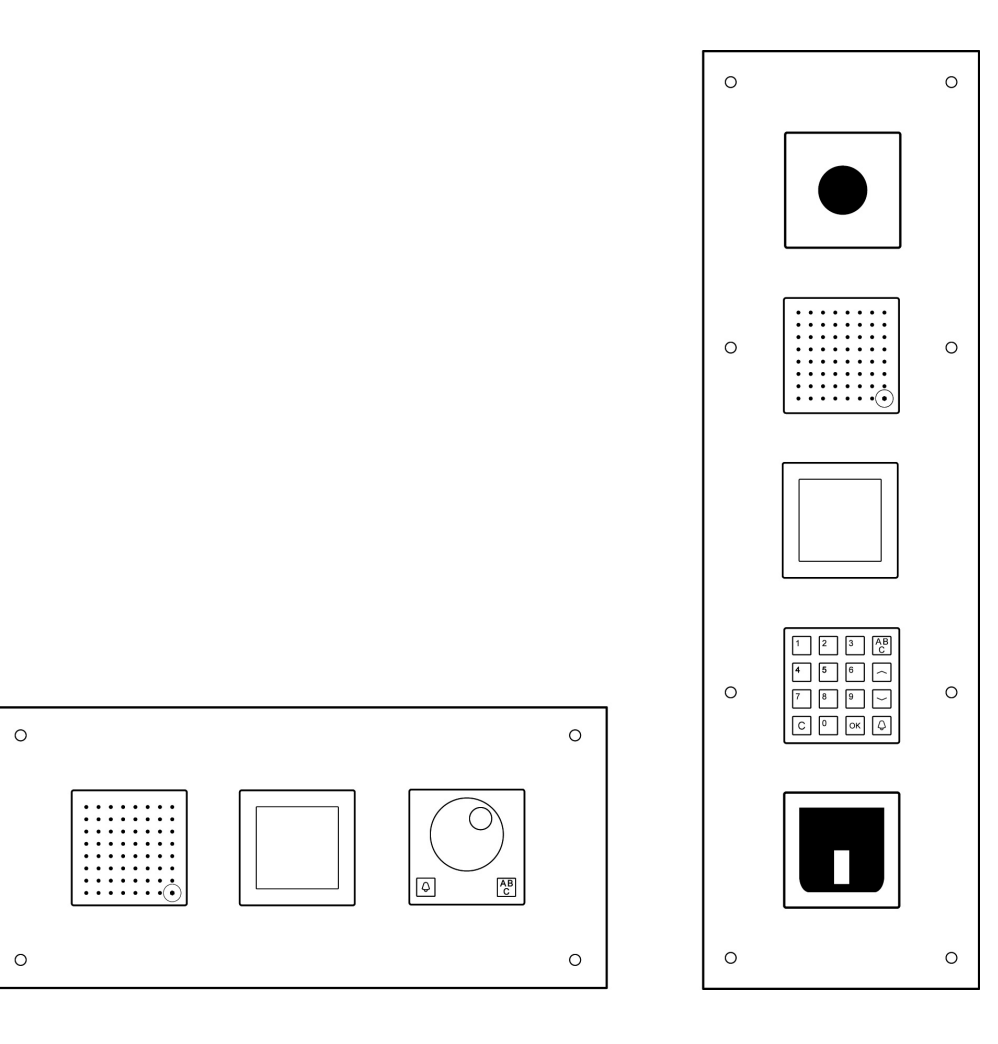

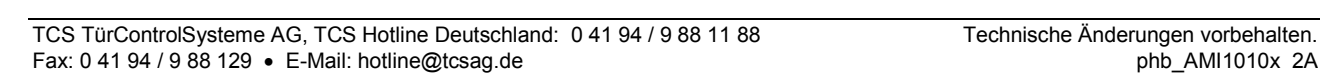

## Inhaltsverzeichnis

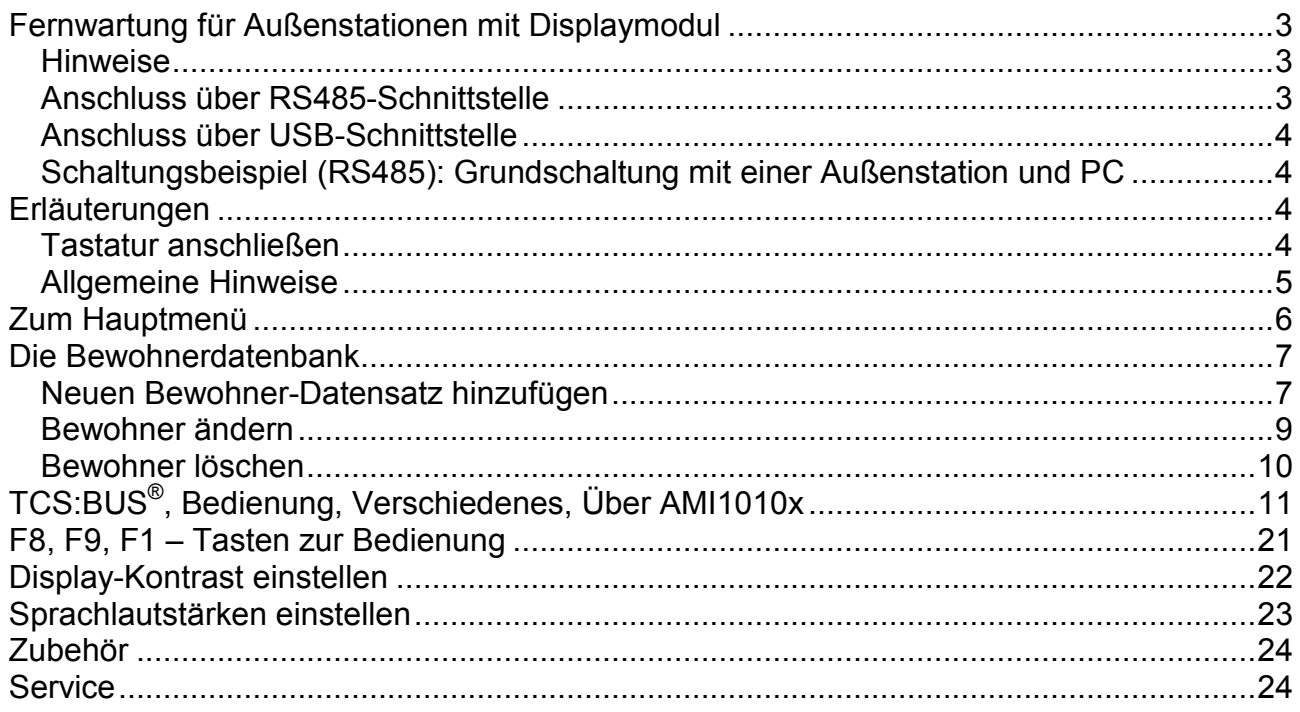

## **Fernwartung für Außenstationen mit Displaymodul**

## <span id="page-2-1"></span><span id="page-2-0"></span>*Hinweise*

• Die Fernwartung ist **nur für Außenstationen mit Displaymodul AMI1010x möglich!**

Für die Fernwartung benötigen Sie die Software *ADx-Konfigurator* (Bestandteil des Wartungspaketes FBI1210-0, nicht im Lieferumfang, siehe [Zubehör,](#page-23-0) S[.24\)](#page-23-0).

**!** Für die Einstellung und Programmierung des Displaymoduls benötigen Sie **ausschließlich eine PS/2-Tastatur** (nicht im Lieferumfang, siehe *[Zubehör](#page-23-0)*, S. [24\)](#page-23-0)! Die Verwendung einer PC-Tastatur mit USB-Anschluss oder einem USB-Adapter ist nicht möglich!

Systemvoraussetzungen für den ADx-Konfigurator:

- CD-ROM-Laufwerk Betriebssysteme: Windows 98 SE, 2000, XP, Windows 7
- Der ADx-Konfigurator ist Bestandteil des Wartungspaketes FBI1210-0, siehe [Zubehör,](#page-23-0) S. [24](#page-23-0) oder auch [www.tcsag.de](http://www.tcsag.de/) >Downloads > Software > Konfiguratoren, ADx

Systemvoraussetzungen für das Wartungspaket:

- USB-Host-Interface, USB 1.2 oder USB 2.0 Standard
- Betriebssysteme: Windows XP (ab SP2), Vista oder Windows 7, Linux (Kernel mit CDL Interface)
- Die RS485-Schnittstelle befindet sich am Displaymodul. Dazu muss die Außenstation geöffnet werden.

## <span id="page-2-2"></span>*Anschluss über RS485-Schnittstelle*

## **Achtung!**

**!** Sind Außenstationen mit Modulen in verschiedenen Gebäuden angebracht und werden ggf. über verschiedene Netz-Phasen versorgt, ist eine direkte Verbindung dieser Außenstationen über die RS485-Schnittstelle unzulässig!

Die möglicherweise vorhandenen Potentialverschiebungen auf der 230 V-Seite können zu Zerstörungen in den Außenstationen führen.

• Die Anschlussleitungen zwischen Außenstation und Konverter sind zu verdrillen (twisted pair), z. B.: J-Y(St)Y2x2x0.6 oder CAT5 (AWG23).

Die Leitungslänge sollte 1500 m nicht überschreiten.

Die am Konverter eingestellte Baudrate muss mit der Ihres PC-COM-Ports übereinstimmen.

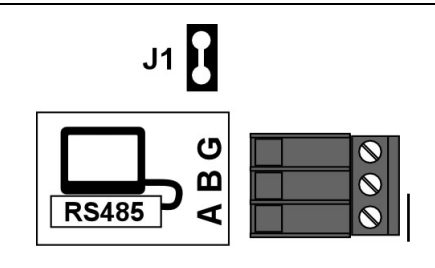

**J1** Der Abschlusswiderstand ist im Lieferzustand gesteckt. J1 muss entfernt werden, wenn die Außenstation nicht als letztes Gerät am Ende des RS485-Stranges installiert ist.

**Klemme G** zum Anschließen eines Schirms **Klemmen A, B** zum Anschließen der Datenleitungen

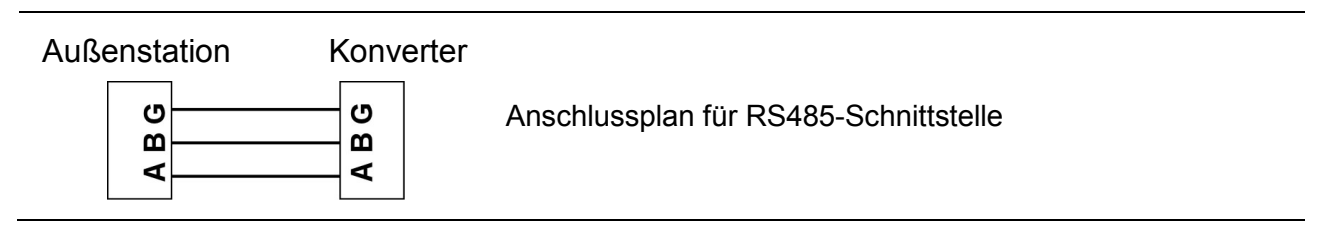

## <span id="page-3-0"></span>*Anschluss über USB-Schnittstelle*

- Die Schnittstelle ist nur für die Datenübertragung über kurze Entfernungen geeignet.
- Schließen Sie dazu die Außenstation mit einem USB-Kabel direkt an Ihren PC an.

## <span id="page-3-1"></span>*Schaltungsbeispiel (RS485): Grundschaltung mit einer Außenstation und PC*

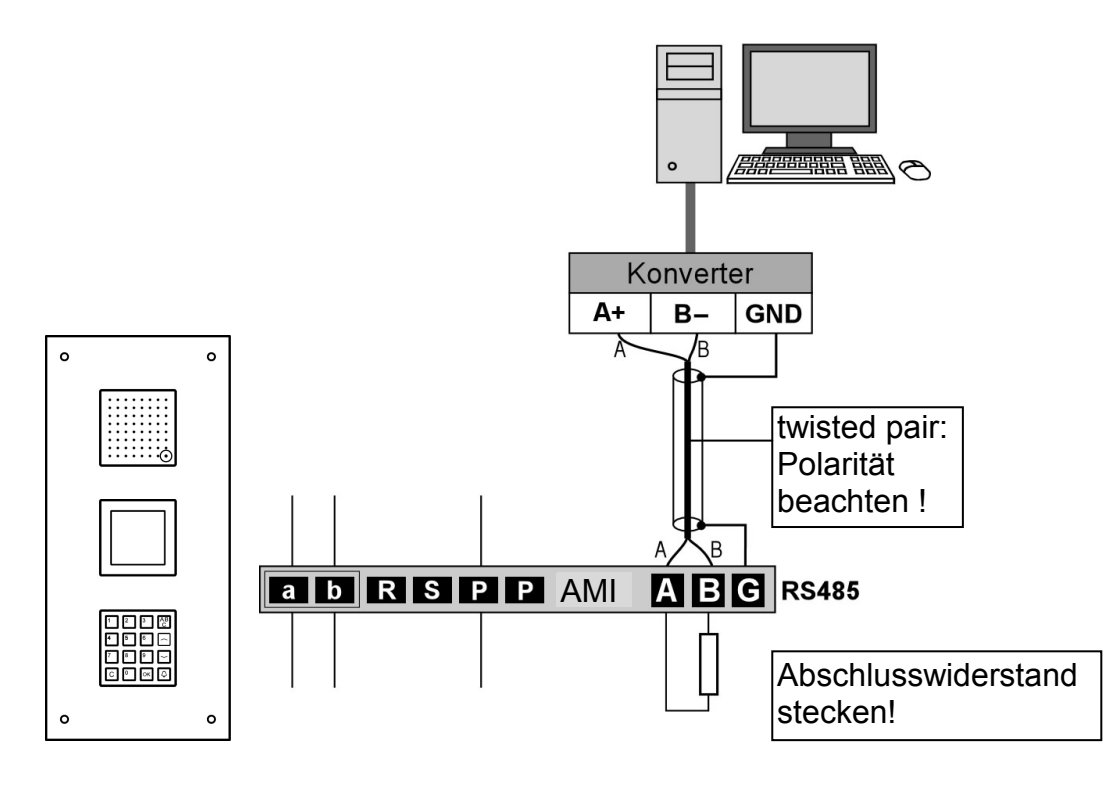

<span id="page-3-2"></span>**!** Reihenschaltung bei Anschluss von mehreren Außenstationen mit Modulen !

## **Erläuterungen**

## <span id="page-3-3"></span>*Tastatur anschließen*

- Entfernen Sie am Lautsprechermodul die Abdeckung für den Tastaturanschluss mit einem **Sechskant-Winkelschraubendreher 3 mm** und schließen Sie eine PS/2-Tastatur an (vgl. Produktinformation *Module der Serie AMI in Außenstationen*).
- Wählen Sie durch Drücken der Funktionstasten auf der PS/2-Tastatur das gewünschte Menü aus.

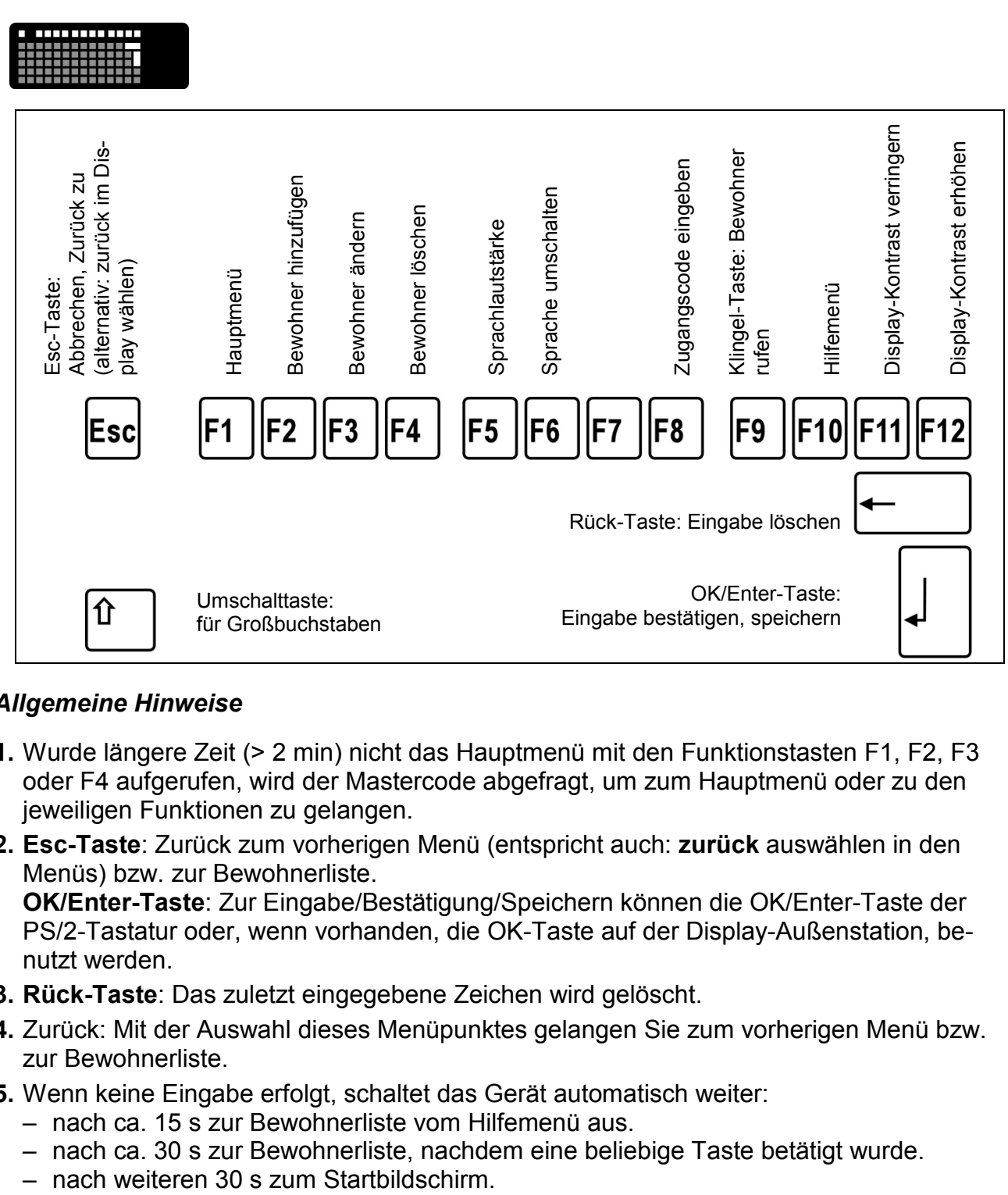

## <span id="page-4-0"></span>*Allgemeine Hinweise*

- **1.** Wurde längere Zeit (> 2 min) nicht das Hauptmenü mit den Funktionstasten F1, F2, F3 oder F4 aufgerufen, wird der Mastercode abgefragt, um zum Hauptmenü oder zu den jeweiligen Funktionen zu gelangen.
- **2. Esc-Taste**: Zurück zum vorherigen Menü (entspricht auch: **zurück** auswählen in den Menüs) bzw. zur Bewohnerliste. **OK/Enter-Taste**: Zur Eingabe/Bestätigung/Speichern können die OK/Enter-Taste der PS/2-Tastatur oder, wenn vorhanden, die OK-Taste auf der Display-Außenstation, benutzt werden.
- **3. Rück-Taste**: Das zuletzt eingegebene Zeichen wird gelöscht.
- **4.** Zurück: Mit der Auswahl dieses Menüpunktes gelangen Sie zum vorherigen Menü bzw. zur Bewohnerliste.
- **5.** Wenn keine Eingabe erfolgt, schaltet das Gerät automatisch weiter:
	- nach ca. 15 s zur Bewohnerliste vom Hilfemenü aus.
	- nach ca. 30 s zur Bewohnerliste, nachdem eine beliebige Taste betätigt wurde.
	-

## **Zum Hauptmenü**

<span id="page-5-0"></span>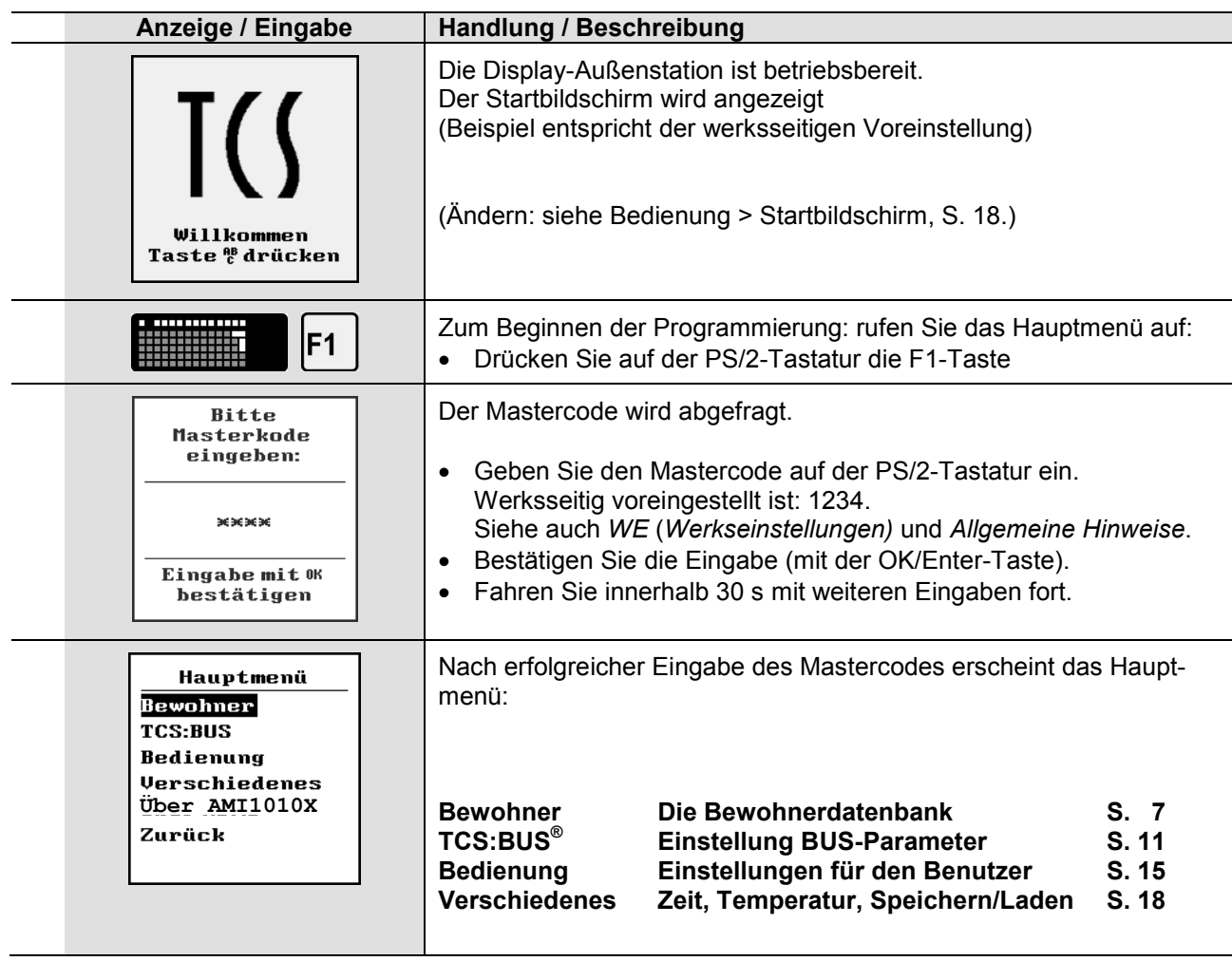

## **Die Bewohnerdatenbank**

#### <span id="page-6-1"></span><span id="page-6-0"></span>*Neuen Bewohner-Datensatz hinzufügen*

• **Hinweis:** Sichern Sie Ihre Einstellungen und Bewohner-Datensätze auf dem EEPROM-Speicher! Führen Sie den Vorgang Verschiedenes > Sichern Speicher durch (siehe S. [20\)](#page-19-0).

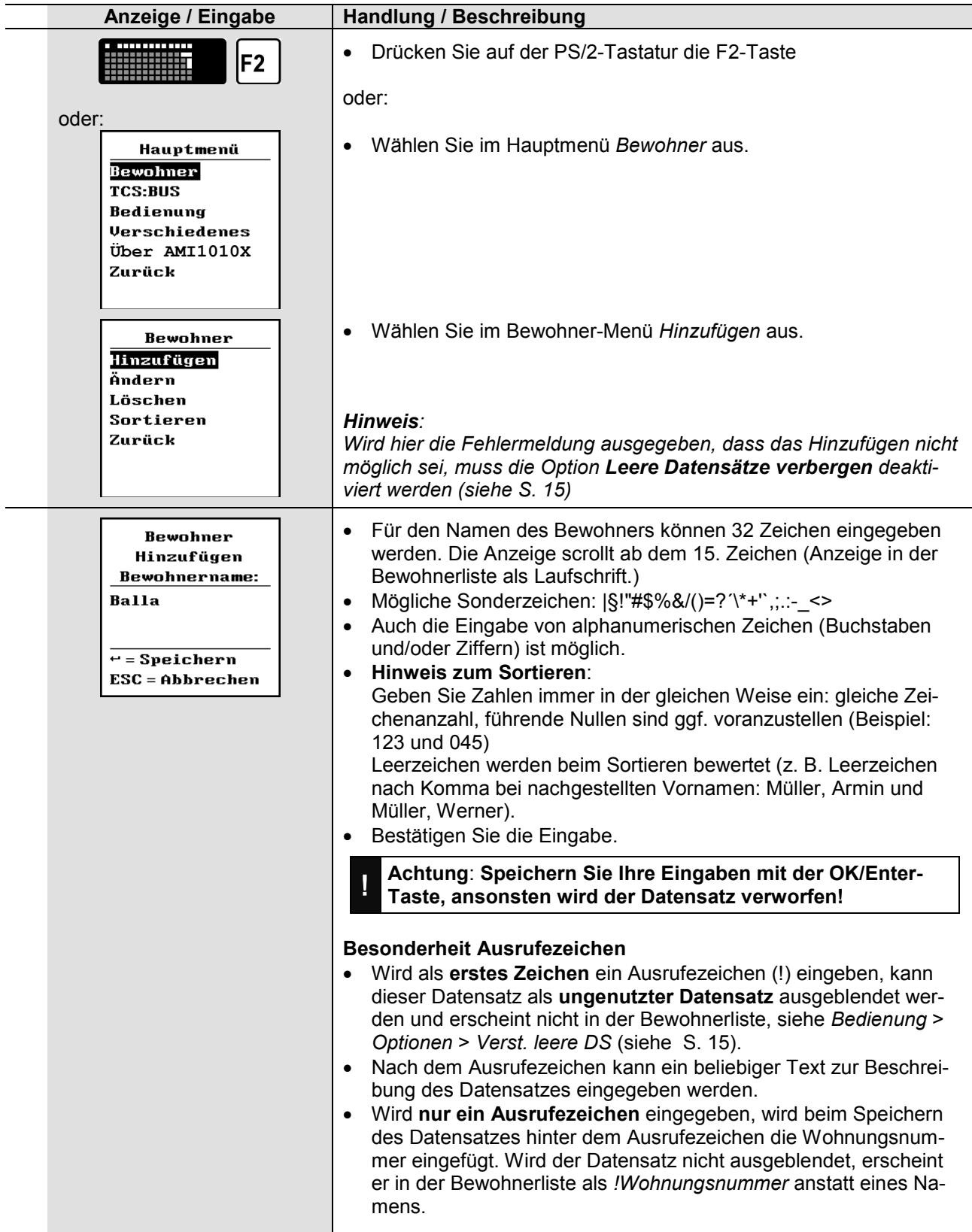

<span id="page-7-0"></span>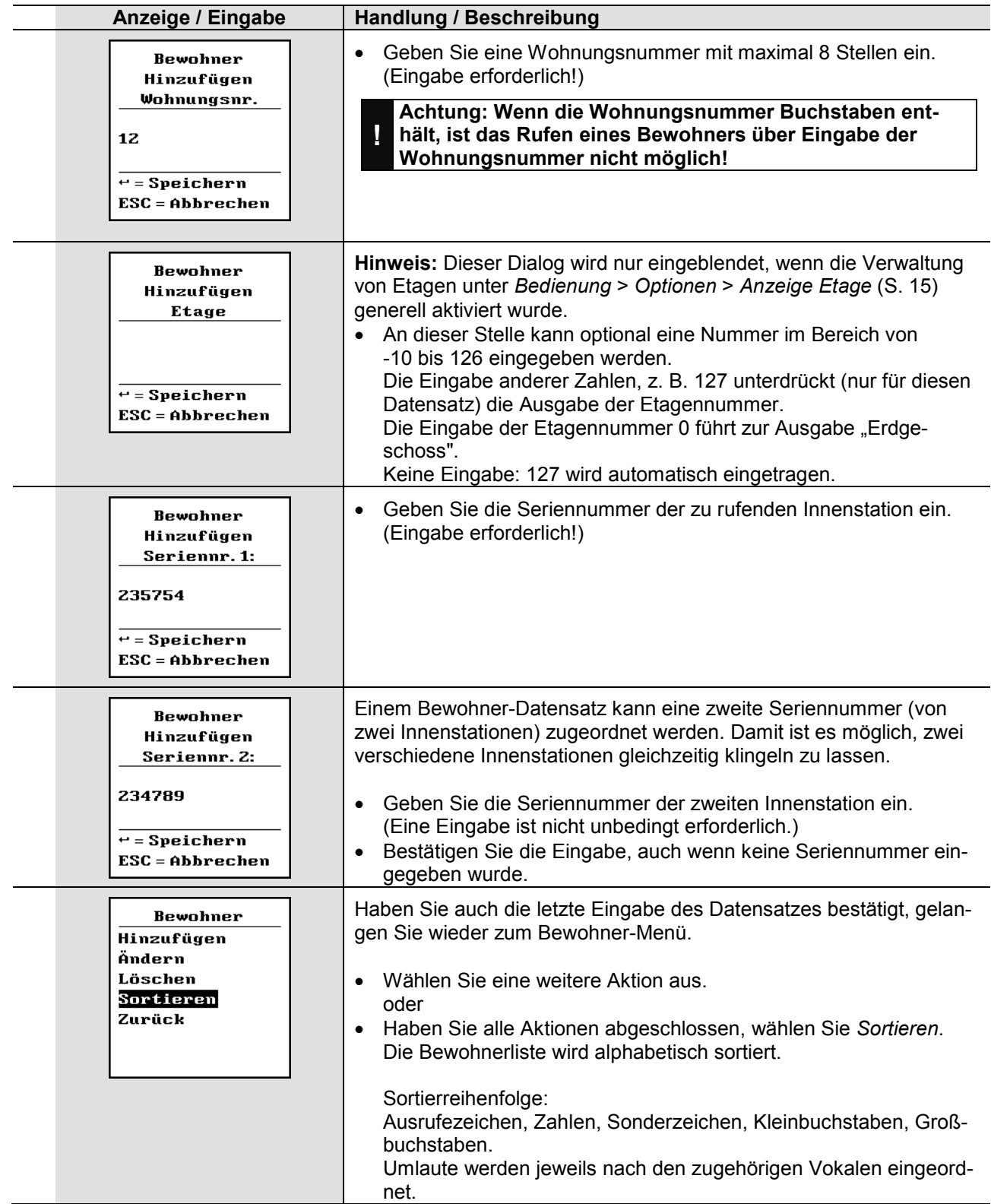

#### <span id="page-8-0"></span>*Bewohner ändern*

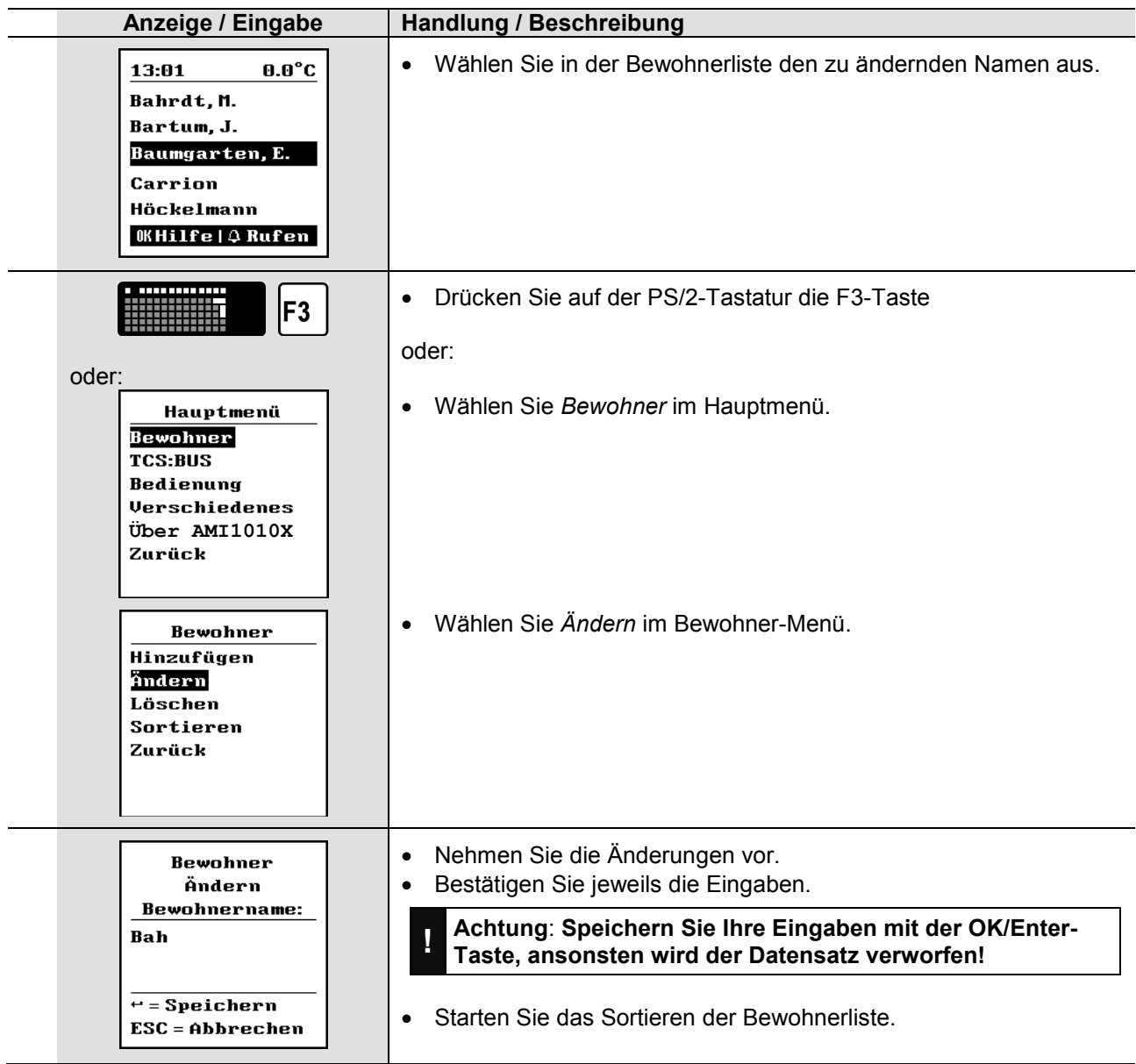

## <span id="page-9-0"></span>*Bewohner löschen*

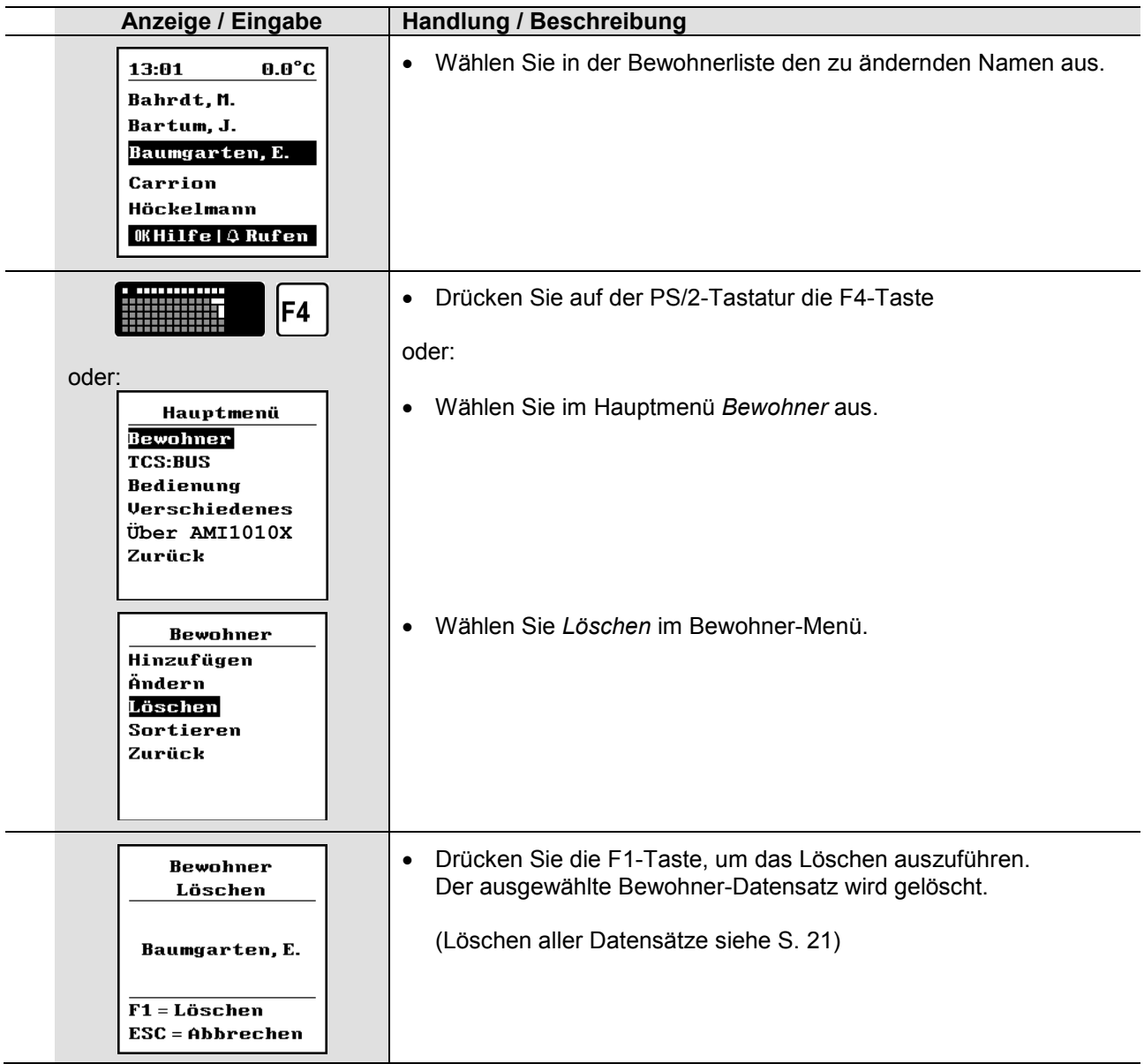

## **TCS:BUS®, Bedienung, Verschiedenes, Über AMI1010x**

<span id="page-10-0"></span>• Hinweis**:** Sichern Sie nach allen Handlungsschritten die Daten auf dem EEPROM-Speicher: Führen Sie den Vorgang *Verschiedenes > Sichern Speicher* durch (siehe S. [20\)](#page-19-0).

<span id="page-10-1"></span>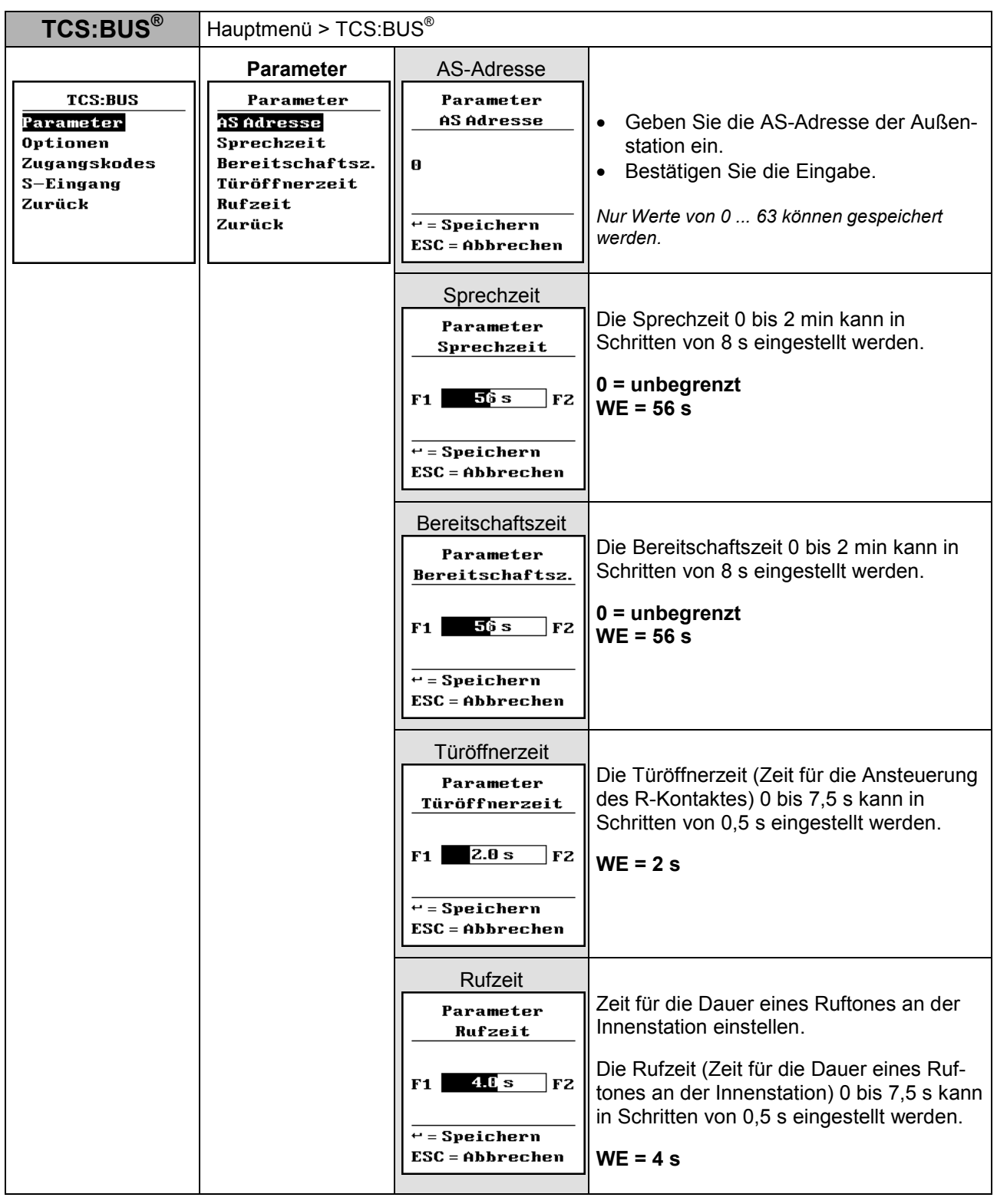

**WE** *werkseitige Voreinstellung (= Lieferzustand, nicht gleichzusetzen mit Zustand nach dem Neuladen der Werkseinstellungen, siehe S[. 19\)](#page-18-0)*

٦

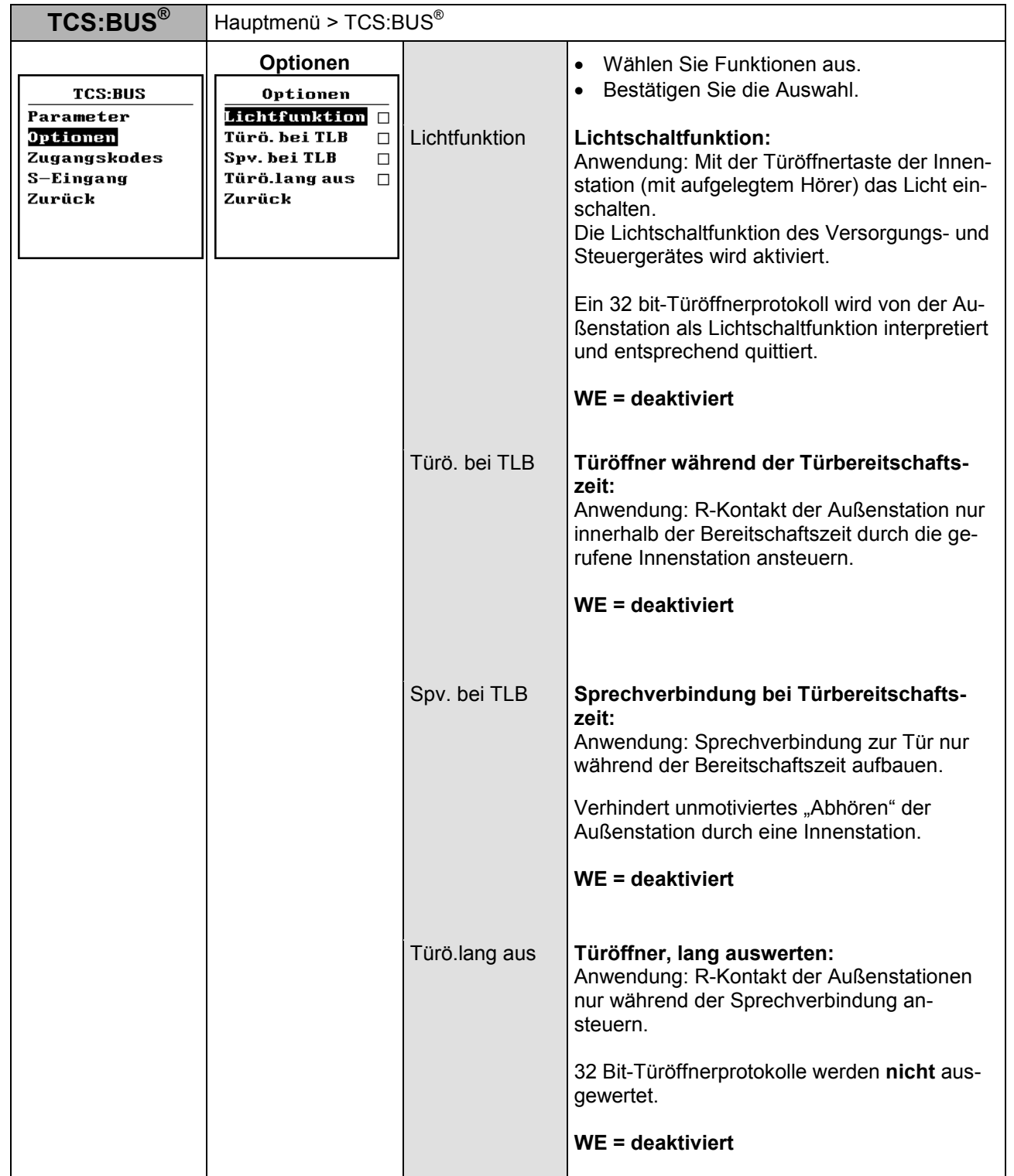

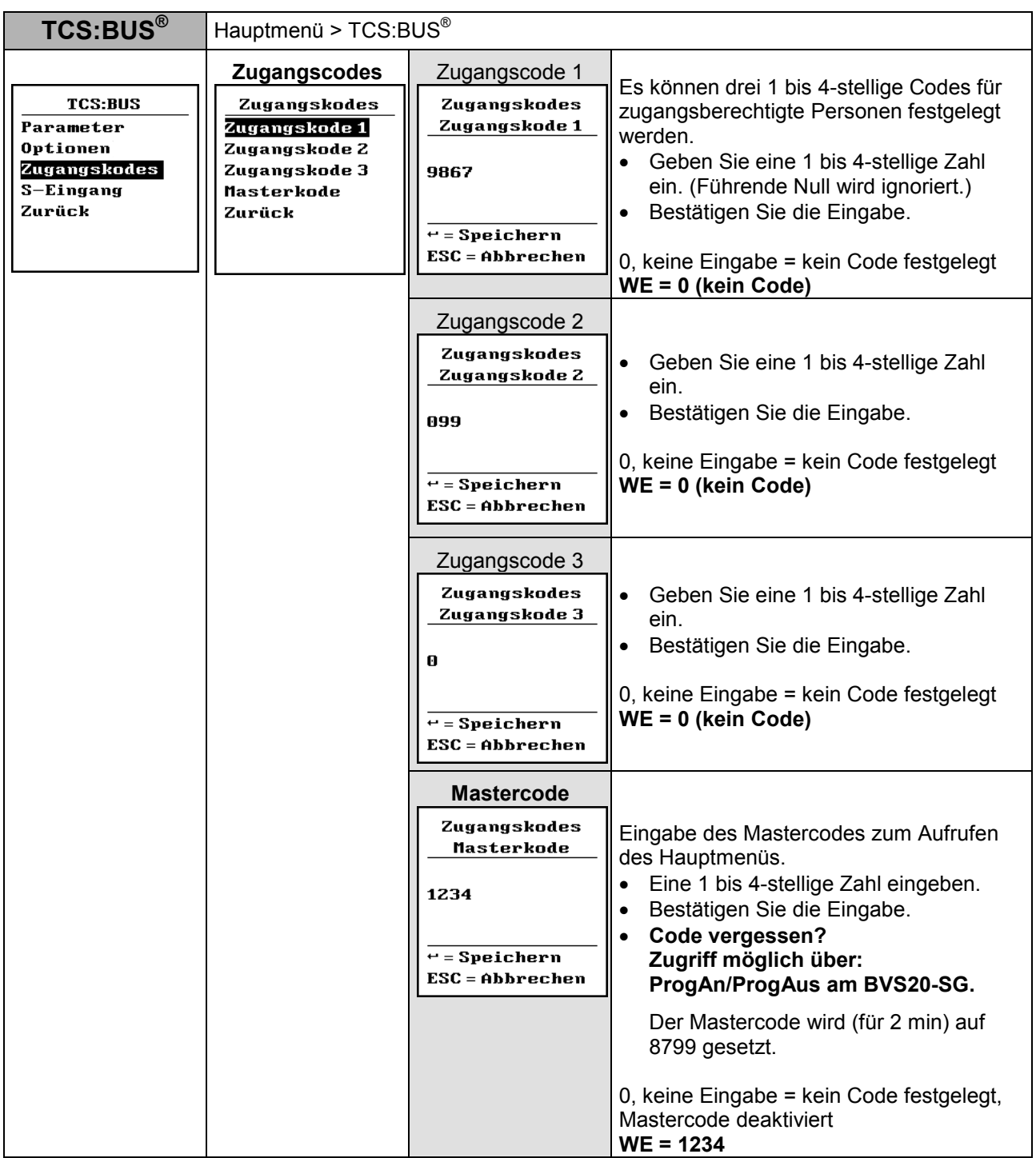

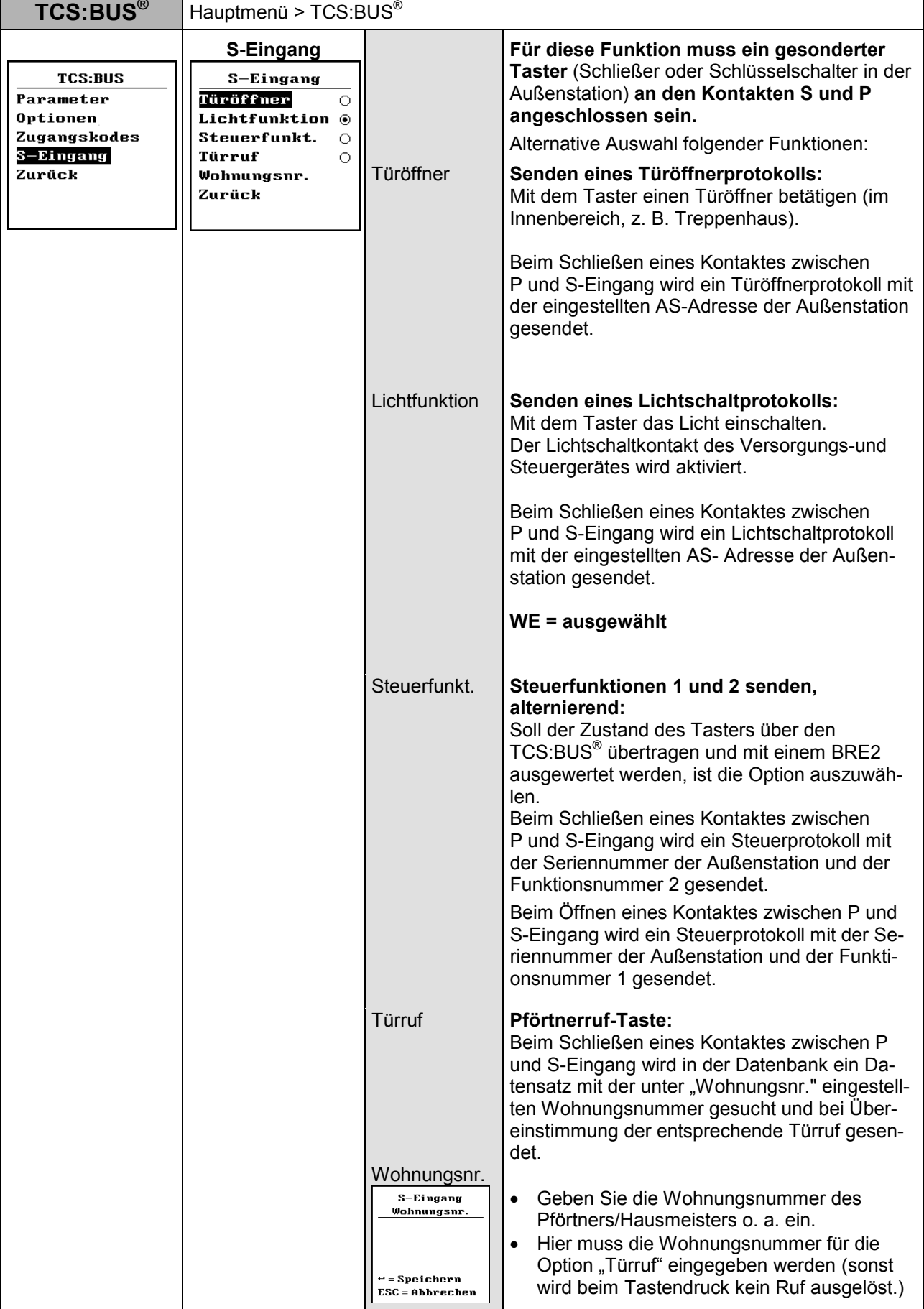

<span id="page-14-2"></span><span id="page-14-1"></span><span id="page-14-0"></span>![](_page_14_Picture_179.jpeg)

![](_page_15_Picture_161.jpeg)

![](_page_15_Picture_162.jpeg)

![](_page_16_Picture_180.jpeg)

![](_page_16_Picture_181.jpeg)

![](_page_16_Picture_182.jpeg)

![](_page_17_Picture_196.jpeg)

<span id="page-17-0"></span>![](_page_17_Picture_197.jpeg)

<span id="page-17-2"></span><span id="page-17-1"></span>![](_page_17_Picture_198.jpeg)

![](_page_18_Picture_211.jpeg)

<span id="page-18-0"></span>wollen. werden überschrieben! • Die Datensätze in der Datenbank  $F1 = Weiter$ bleiben erhalten.ESC = Abbrechen

<span id="page-18-1"></span>**Temperaturfühler Externen Temperatursensor vom Typ** 

FBS2100 konfigurieren:

• Die Außentemperatur wird in der

**Verschiedenes** Hauptmenü > Verschiedenes

Temp.fühler Kein Sensor

 $\circ$ 

Verschiedenes

Zeit & Datum

Lade Speicher

Sich. Speicher Lösch. Speicher

Zurück

![](_page_19_Picture_158.jpeg)

<span id="page-19-0"></span>![](_page_19_Picture_159.jpeg)

<span id="page-20-1"></span>![](_page_20_Picture_158.jpeg)

![](_page_20_Picture_159.jpeg)

## **F8, F9, F1 – Tasten zur Bedienung**

<span id="page-20-0"></span>Die Tasten auf der PS/2-Tastatur entsprechen den Bedienelementen auf der Außenstation:

![](_page_20_Picture_160.jpeg)

## **Display-Kontrast einstellen**

<span id="page-21-0"></span>![](_page_21_Picture_75.jpeg)

## **Sprachlautstärken einstellen**

- <span id="page-22-0"></span>• Diese Funktion kann nur bei bestehender Sprechverbindung aufgerufen werden und ermöglicht die Einstellung der Lautstärken von Mikrofon und Lautsprecher.
- Die Lautstärken sollten erst eingestellt werden, nachdem Sie die Bewohnerdaten eingegeben haben.

Die Lautstärken sind werksseitig auf einen Mittelwert eingestellt. Beachten Sie beim Einstellen der Lautstärken: Die Verstärkung der Lautsprecher und Mikrofon können nicht unabhängig voneinander eingestellt werden. Sind die Lautstärken zu groß, kommt es zum Rückkopplungseffekt (Pfeifen).

![](_page_22_Picture_121.jpeg)

## **Zubehör**

<span id="page-23-1"></span><span id="page-23-0"></span>![](_page_23_Picture_86.jpeg)

## **Service**

Fragen richten Sie bitte an unsere

## **TCS HOTLINE 0 41 94 / 9 88 11 88**

**Hauptsitz** TCS TürControlSysteme AG, Geschwister-Scholl-Str. 7, D-39307 Genthin Telefon: 0 39 33 / 87 99 10, Fax: 0 39 33 / 87 99 11, E-Mail[: info@tcs-germany.de,](mailto:info@tcs-germany.de) Internet: www.tcsag.de